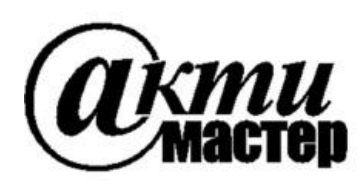

 *Закрытое Акционерное Общество «АКТИ-Мастер»* АКТУАЛЬНЫЕ КОМПЬЮТЕРНЫЕ ТЕХНОЛОГИИ и ИНФОРМАТИКА

> **127254, Москва, Огородный проезд, д. 5, стр. 5 тел./факс (495)926-71-85 E-mail: [post@actimaster.ru](mailto:post@actimaster.ru)  [http://www.actimaster.ru](http://www.actimaster.ru/)**

> > **УТВЕРЖДАЮ**

Генеральный директор **3AO «AKTH-Macrep»** 

В.В. Федулов » октября 2017 г.  $)CKB$ 

# Государственная система обеспечения единства измерений

Источники-измерители напряжения и силы тока модульные NI PXIe-4136, NI PXIe-4137

> Методика поверки NI4137MII-2017

Заместитель генерального директора по метрологии ЗАО «АКТИ-Мастер»

Д.Р. Васильев

**г. Москва 2017**

Настоящая методика поверки распространяется на источники-измерители напряжения и силы тока модульные NI PXIe-4136, NI PXIe-4137 (далее – модули), изготавливаемые компаниями "National Instruments Corporation" (США), "National Instruments Corporation" (Венгрия), "National Instruments Malaysia Sdn. Bhd." (Малайзия), и устанавливает методы и средства их поверки.

Интервал между поверками – 1 год.

### **1 ОПЕРАЦИИ ПОВЕРКИ**

1.1 При проведении поверки должны быть выполнены операции, указанные в таблице 1.

Таблица 1 – Операции поверки

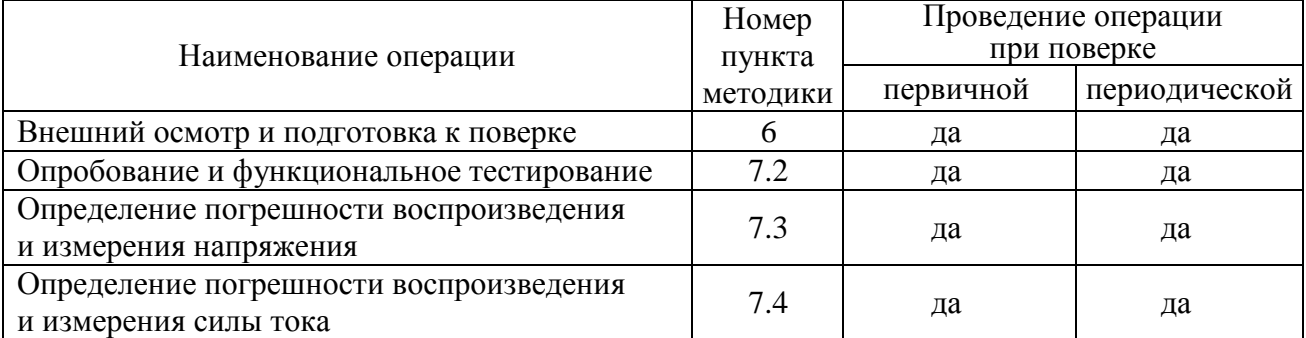

1.2 Если у поверяемого модуля используются выборочно определенные диапазоны, то по запросу пользователя периодическая поверка может быть проведена для указанных в запросе диапазонов, при этом должна быть сделана соответствующая запись в свидетельстве о поверке.

# **2 СРЕДСТВА ПОВЕРКИ**

2.1 Рекомендуется применять средства поверки, указанные в таблице 2.

Таблица 2 – Средства поверки

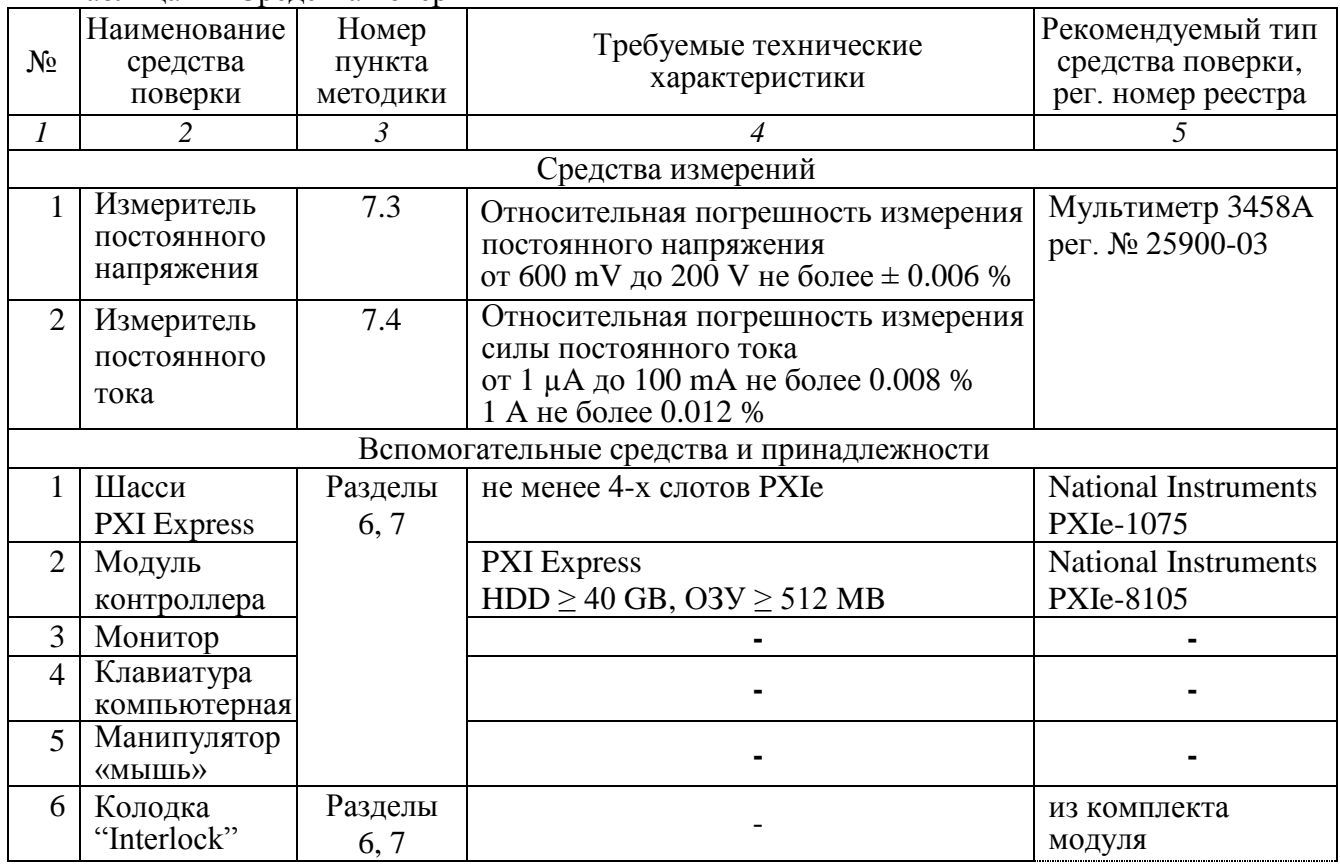

NI4137МП-2017 NI PXIe-4136, NI PXIe 4137. Методика поверки. 26.10.2017 стр. 2 из 9

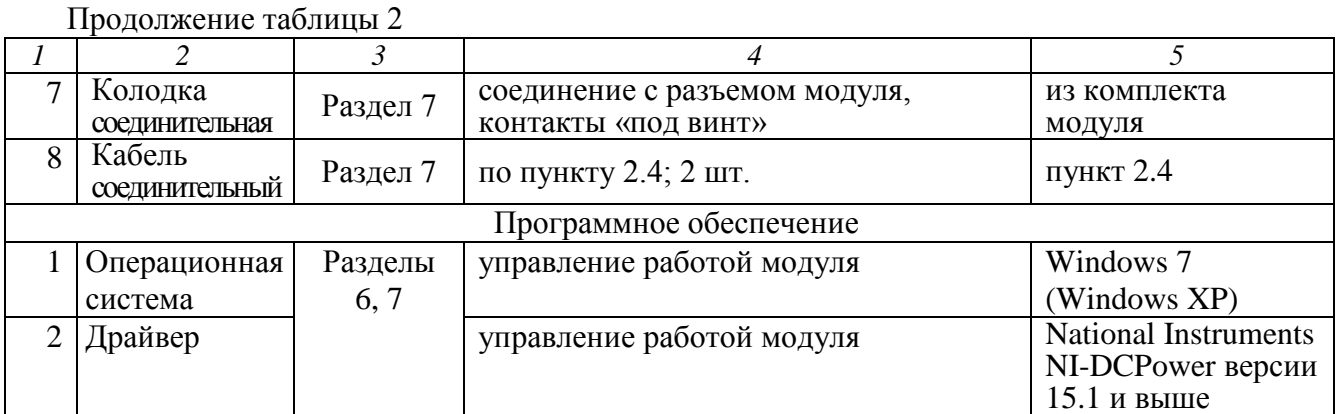

2.2 Средства измерений должны быть исправны, поверены и иметь документы о поверке.

2.3 Допускается применять другие аналогичные средства поверки, обеспечивающие определение метрологических характеристик поверяемых модулей с требуемой точностью.

2.4 Соединительный кабель должен быть сделан, как показано на рисунке 1, из отрезка изолированного многожильного медного провода диаметром (0.8 … 1.0) mm и длиной (300 … 500) mm. Один из концов провода следует освободить от изоляции и облудить, чтобы получился штырек длиной (8 … 10) mm. Второй конец провода освободить от изоляции на длине (8 … 10) mm, облудить, и припаять вилку "banana"(m).

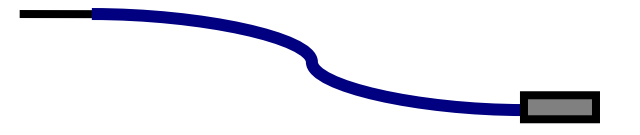

Рисунок 1. Конструкция соединительного кабеля

### **3 ТРЕБОВАНИЯ К КВАЛИФИКАЦИИ ПОВЕРИТЕЛЕЙ**

К проведению поверки допускаются лица с высшим или среднетехническим образованием, имеющие практический опыт в области электрических измерений.

#### **4 ТРЕБОВАНИЯ БЕЗОПАСНОСТИ**

4.1 При проведении поверки должны быть соблюдены требования безопасности в соответствии с ГОСТ 12.3.019-80.

4.2 Во избежание несчастного случая и для предупреждения повреждения модуля необходимо обеспечить выполнение следующих требований:

- подсоединение шасси с модулем к сети должно производиться с помощью сетевого кабеля из комплекта шасси;

- заземление шасси и мультиметра должно производиться посредством заземляющих контактов сетевых кабелей;

- присоединения модуля и мультиметра следует выполнять при отключенных входах и выходах (отсутствии напряжения на разъемах);

- запрещается работать с модулем в условиях температуры и влажности, выходящих за пределы рабочего диапазона, а также при наличии в воздухе взрывоопасных веществ;

- запрещается работать с модулем в случае обнаружения его повреждения.

### **5 УСЛОВИЯ ОКРУЖАЮЩЕЙ СРЕДЫ ПРИ ПОВЕРКЕ**

При проведении поверки должны соблюдаться следующие условия окружающей среды:

- температура воздуха  $(23 \pm 2)$  °С;
- относительная влажность воздуха от 30 до 80 %;
- атмосферное давление от 84 до 106.7 kPa.

# **6 ВНЕШНИЙ ОСМОТР И ПОДГОТОВКА К ПОВЕРКЕ**

#### **6.1 Внешний осмотр**

6.1.1 При проведении внешнего осмотра проверяются:

- чистота и исправность разъемов модуля;

- отсутствие механических повреждений корпуса модуля и платы;
- правильность маркировки и комплектность модуля.

6.1.2 При наличии дефектов или повреждений, препятствующих нормальной эксплуатации поверяемого модуля, его следует направить в сервисный центр для проведения ремонта.

### **6.2 Подготовка к поверке**

6.2.1 Перед началом работы следует изучить руководство по эксплуатации модуля, а также руководства по эксплуатации применяемых средств поверки.

6.2.2 Выполнить установку модуля:

1) установить в 3 левых слота шасси PXIe модуль контроллера;

2) присоединить к контроллеру монитор, клавиатуру и мышь;

3) подсоединить шасси и монитор к сети 220 V/50 Hz;

4) установить модуль в слот шасси PXIe;

5) в свободные слоты шасси установить фальш-панели; выбрать на шасси режим высокой скорости вентилятора;

6) включить шасси и контроллер, дождаться загрузки Windows;

7) установить на выходной разъем соединительную колодку из комплекта модуля;

8) на колодке "Interlock" соединить перемычками контакты 1 и 2, контакты 3 и 4, установить колодку "Interlock" на разъем "Interlock" модуля.

6.2.3 Если на контроллере не установлен драйвер NI-DCPower версии 15.1 и выше, то следует инсталлировать драйвер из комплекта модуля в соответствии с указаниями руководства по эксплуатации модуля.

6.2.3 Подготовить к работе мультиметр, выполнить его автокалибровку.

6.2.4 Выдержать модуль и мультиметр во включенном состоянии в соответствии с указаниями руководств по эксплуатации. Минимальное время прогрева модуля 45 min.

### **7 ПРОВЕДЕНИЕ ПОВЕРКИ**

### **7.1 Общие указания по проведению поверки**

7.1.1 Присоединения к контактам соединительной колодки необходимо выполнять согласно указаниям руководства по эксплуатации с использованием отверток рекомендованного типа.

7.1.2 Архитектура модуля выполнена таким образом, что установленное значение величины напряжения или силы тока (Level) и отображаемое в окне правой части панели измеряемое значение этой величины совпадают. Погрешность измерения величины равна погрешности ее воспроизведения. Поэтому нет необходимости отдельно выполнять определение погрешности измерения напряжения и силы тока.

NI4137МП-2017 NI PXIe-4136, NI PXIe 4137. Методика поверки. 26.10.2017 стр. 4 из 9

7.1.3 В процессе выполнения операций результаты заносятся в протокол поверки.

Полученные результаты должны укладываться в пределы допускаемых значений, которые указаны в таблицах 7.3, 7.4.

При получении отрицательных результатов необходимо повторить операцию. При повторном отрицательном результате генератор следует направить в сервисный центр для проведения регулировки или ремонта.

# **7.2 Опробование и функциональное тестирование**

7.2.1 Запустить программу "Measurement & Automation Explorer".

7.2.2 В меню "Devices & Interfaces" кликнуть на наименовании модуля в списке устройств, и запустить процедуру тестирования "Self-Test". После завершения процедуры тестирования должно появиться сообщение "The self-test completed successfully".

7.2.2 Выполнить процедуру автоподстройки "Self-Calibrate". После завершения процедуры должно появиться сообщение "The device was calibrated successfully".

7.2.3 В меню "Software" найти программу "NI-DCPower". Проверить идентификацию версии программного продукта. Она должна быть не ниже 15.1.

7.2.4 В меню "Devices & Interfaces" кликнуть на наименовании поверяемого модуля в списке устройств, и выбрать "Test Panels". При этом должна появиться виртуальная панель модуля "NI-DCPower Soft Front Panel".

Записать результаты в таблицу 7.2.

Таблица 7.2. Опробование и функциональное тестирование

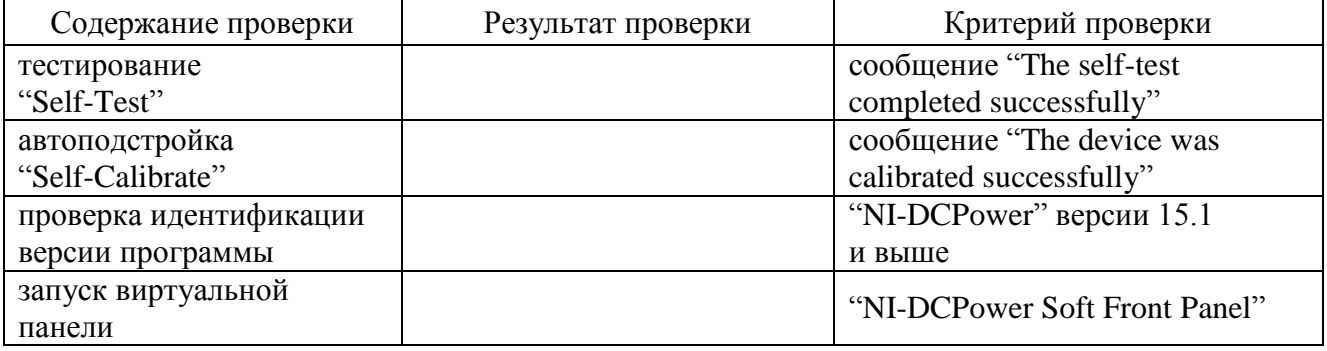

### **7.3 Определение погрешности воспроизведения и измерения напряжения**

7.3.1 Установить мультиметр в режим DCV с автоматическим пределом измерения. Выбрать режим усреднения клавишами [NPLC], 50, [ENTER].

7.3.2 Убедиться в том, что выход модуля отключен (отсутствует флажок "Output Enabled").

7.3.3 Используя два соединительных кабеля (пункт 2.4), выполнить соединения контактов "HI" и "LO" модуля с гнездами "HI" и "LO" мультиметра.

7.3.4 Сделать следующие установки на модуле:

Output Function: DC Voltage, Sense: Local Current Range 1 mA, Current Limit 1 mA Voltage Range 600 mV, Voltage Level 0 mV

7.3.5 Активировать выход модуля флажком "Output Enabled".

7.3.6 Устанавливать на модуле диапазоны (Range) и значения напряжения (Level), указанные в столбцах 1 и 2 таблицы 7.3.

Записывать измеренные мультиметром значения напряжения в столбец 4 таблицы 7.3.

7.3.7 Отключить выход модуля сбросом флажка "Output Enabled".

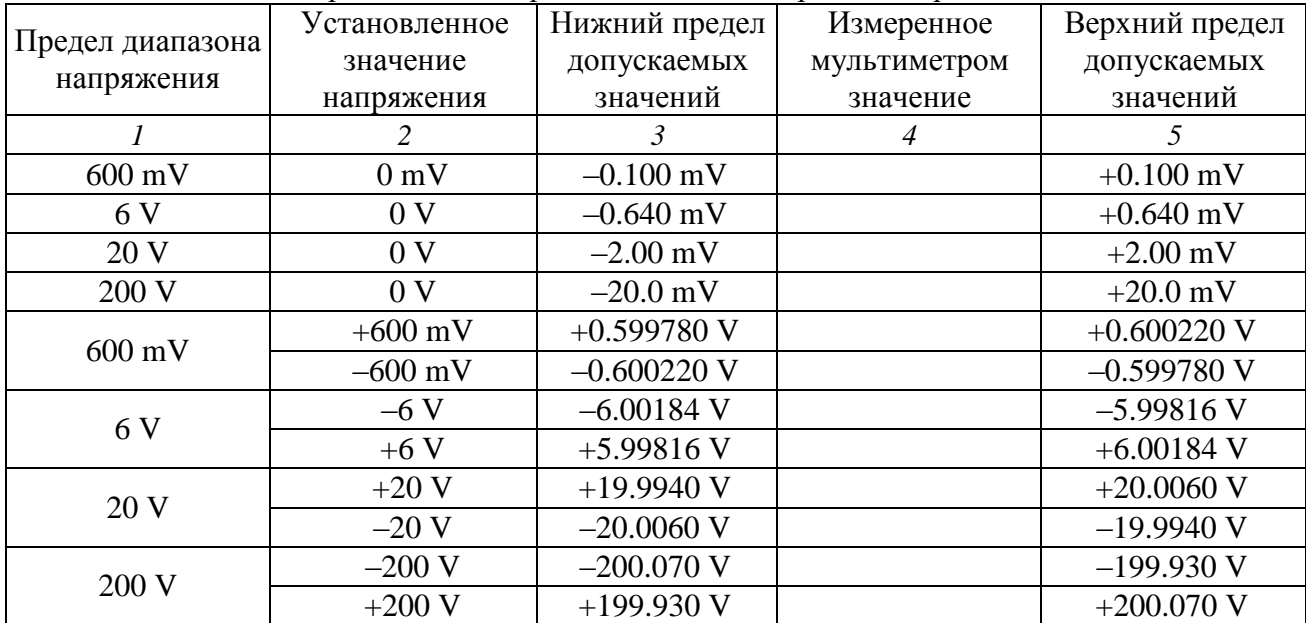

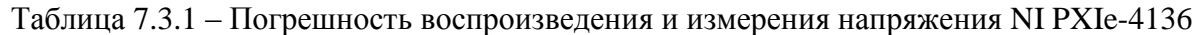

Таблица 7.3.2 – Погрешность воспроизведения и измерения напряжения NI PXIe-4137

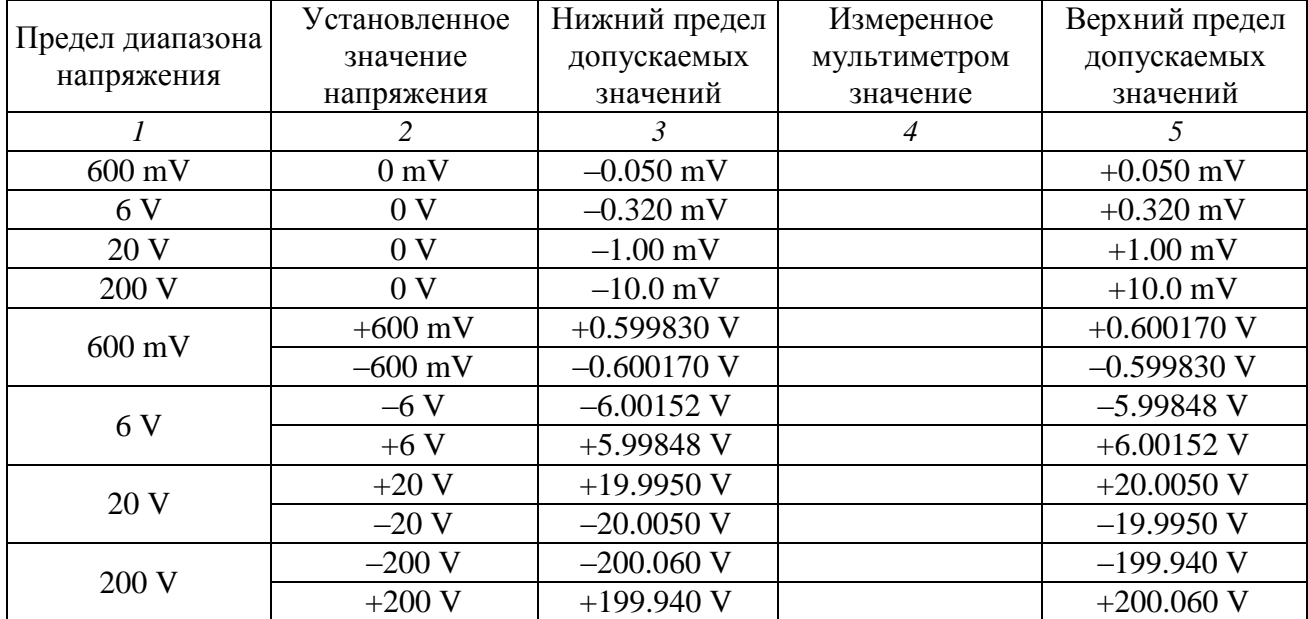

#### **7.4 Определение погрешности воспроизведения и измерения силы тока**

7.4.1 Установить мультиметр в режим DCI с автоматическим пределом измерения. Выбрать режим усреднения клавишами [NPLC], 50, [ENTER].

7.4.2 Убедиться в том, что выход модуля отключен (отсутствует флажок "Output Enabled").

7.4.3 Используя два соединительных кабеля (пункт 2.4), выполнить соединения контактов "HI" и "LO" модуля с гнездами "I" и "LO" мультиметра соответственно.

7.4.4 Сделать следующие установки на модуле:

Output Function: DC Current Voltage Range 6 V, Voltage Limit 6 V Current Range 1 μA, Current Level 0 μA

7.4.5 Активировать выход модуля флажком "Output Enabled".

7.4.6 Устанавливать на модуле диапазоны (Range) и значения силы тока (Level), указанные в столбцах 1 и 2 таблицы 7.4.

Записывать измеренные мультиметром значения силы тока в столбец 4 таблицы 7.4.

7.4.7 Отключить выход модуля сбросом флажка "Output Enabled".

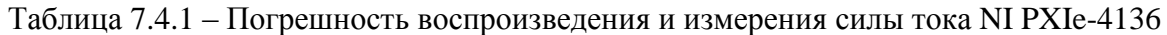

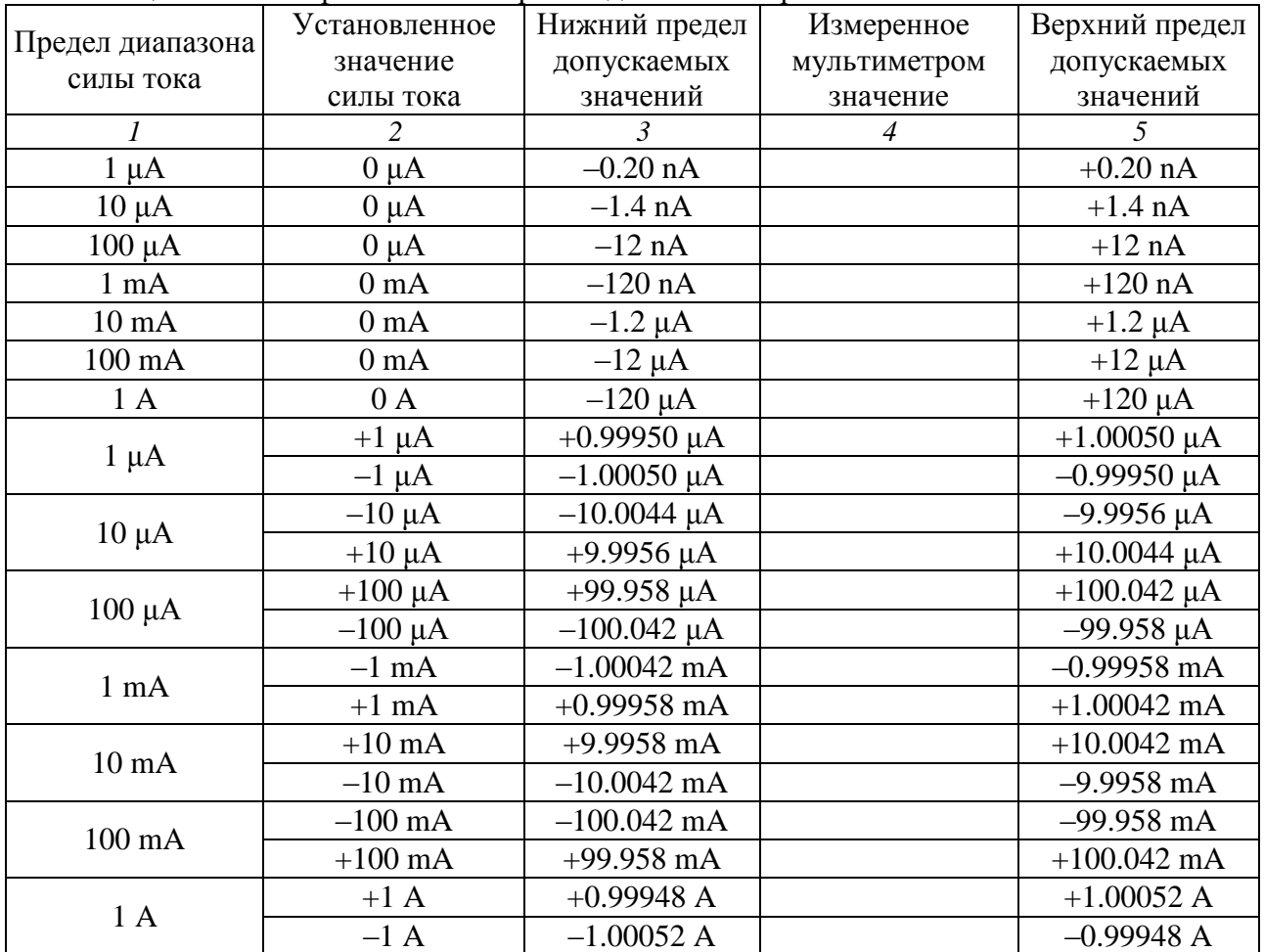

| 1 UUJIILLU 1 . I . 2          | Tropomnocio bochponsbegginna il nomeponina chaibi Tong TV TYTIC TIST |                      |                |                      |
|-------------------------------|----------------------------------------------------------------------|----------------------|----------------|----------------------|
| Предел диапазона<br>силы тока | Установленное                                                        | Нижний предел        | Измеренное     | Верхний предел       |
|                               | значение                                                             | допускаемых          | мультиметром   | допускаемых          |
|                               | силы тока                                                            | значений             | значение       | значений             |
| $\mathfrak{1}$                | $\overline{2}$                                                       | $\mathfrak{Z}$       | $\overline{4}$ | 5                    |
| $1 \mu A$                     | $0 \mu A$                                                            | $-0.10$ nA           |                | $+0.10$ nA           |
| $10 \mu A$                    | $0 \mu A$                                                            | $-0.70$ nA           |                | $+0.70$ nA           |
| $100 \mu A$                   | $0 \mu A$                                                            | $-6.0$ nA            |                | $+6.0$ nA            |
| $1 \text{ mA}$                | 0 <sub>m</sub> A                                                     | $-60$ nA             |                | $+60$ nA             |
| $10 \text{ mA}$               | 0 <sub>mA</sub>                                                      | $-0.60 \mu A$        |                | $+0.60 \mu A$        |
| $100 \text{ mA}$              | 0 <sub>m</sub> A                                                     | $-6.0 \mu A$         |                | $+6.0 \mu A$         |
| 1A                            | 0A                                                                   | $-60 \mu A$          |                | $+60 \mu A$          |
| $1 \mu A$                     | $+1 \mu A$                                                           | $+0.99960 \mu A$     |                | $+1.00040 \mu A$     |
|                               | $-1 \mu A$                                                           | $-1.00040 \mu A$     |                | $-0.999560 \mu A$    |
| $10 \mu A$                    | $-10 \mu A$                                                          | $-10.0037 \mu A$     |                | $-9.9963 \mu A$      |
|                               | $+10 \mu A$                                                          | $+9.9963 \mu A$      |                | $+10.0037 \mu A$     |
| $100 \mu A$                   | $+100 \mu A$                                                         | $+99.964 \mu A$      |                | $+100.036 \mu A$     |
|                               | $-100 \mu A$                                                         | $-100.036 \mu A$     |                | $-99.964 \mu A$      |
| $1 \text{ mA}$                | $-1$ mA                                                              | $-1.00036$ mA        |                | $-0.99964$ mA        |
|                               | $+1$ mA                                                              | $+0.99964$ mA        |                | $+1.00036$ mA        |
| $10 \text{ mA}$               | $+10$ mA                                                             | $+9.9964$ mA         |                | $+10.0036$ mA        |
|                               | $-10$ mA                                                             | $-10.0036$ mA        |                | $-9.9964$ mA         |
| $100 \text{ mA}$              | $-100$ mA                                                            | $-100.036$ mA        |                | $-99.964 \text{ mA}$ |
|                               | $+100$ mA                                                            | $+99.964 \text{ mA}$ |                | $+100.036$ mA        |
| 1A                            | $+1A$                                                                | $+0.99954 A$         |                | $+1.00046$ A         |
|                               | $-1$ A                                                               | $-1.00046A$          |                | $-0.99954A$          |

Таблица 7.4.2 – Погрешность воспроизведения и измерения силы тока NI PXIe-4137

#### **8 ОФОРМЛЕНИЕ РЕЗУЛЬТАТОВ ПОВЕРКИ**

#### **8.1 Протокол поверки**

По завершении операций поверки оформляется протокол поверки в произвольной форме с указанием следующих сведений:

- полное наименование аккредитованной на право поверки организации;

- номер и дата протокола поверки
- наименование и обозначение поверенного средства измерения
- заводской (серийный) номер;
- обозначение документа, по которому выполнена поверка;

- наименования, обозначения и заводские (серийные) номера использованных при поверке средств измерений, сведения об их последней поверке;

- температура и влажность в помещении;

- фамилия лица, проводившего поверку;

- результаты определения метрологических характеристик по форме таблиц раздела 7 настоящего документа.

Допускается не оформлять протокол поверки отдельным документом, а результаты поверки (метрологические характеристики) указать на оборотной стороне свидетельства о поверке.

#### **8.2 Свидетельство о поверке и знак поверки**

При положительных результатах поверки выдается свидетельство о поверке и наносится знак поверки в соответствии с Приказом Минпромторга России № 1815 от 02.07.2015 г.

#### **8.3 Извещение о непригодности**

При отрицательных результатах поверки, выявленных при внешнем осмотре, опробовании или выполнении операций поверки, выдается извещение о непригодности в соответствии с Приказом Минпромторга России № 1815 от 02.07.2015 г.

Ведущий инженер по метрологии-**3AO «AKTH-Macrep» Е.В. Маркин**